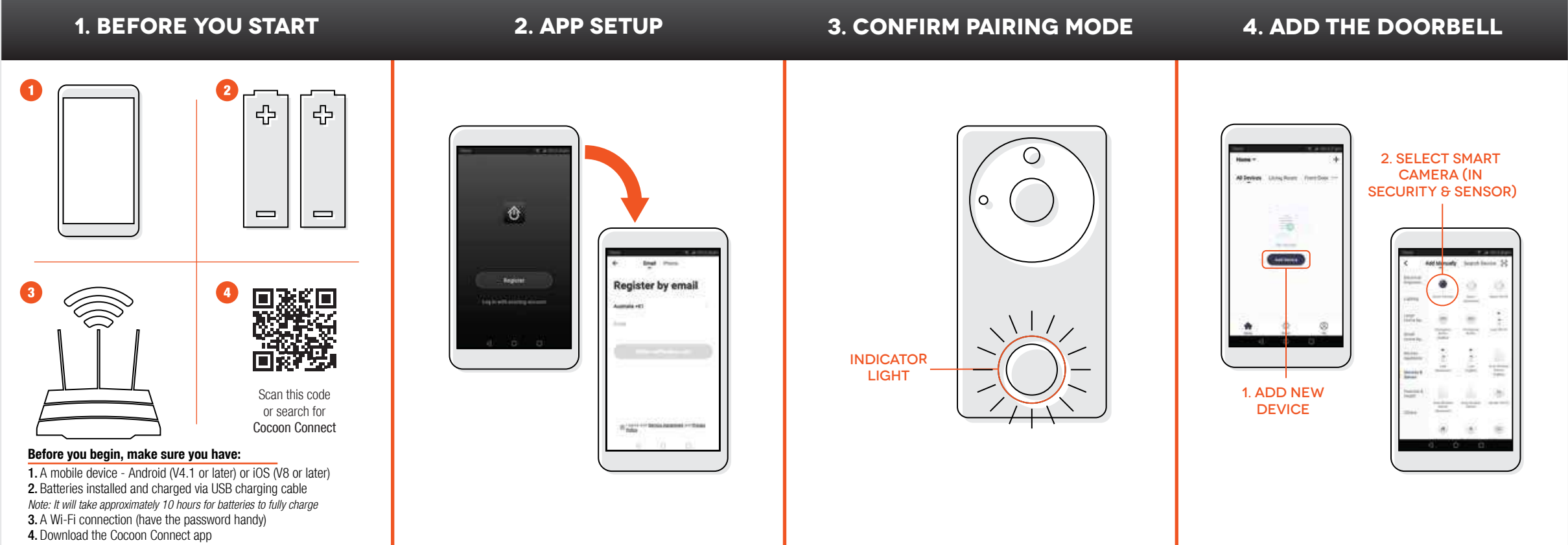

For detailed instructions and videos, visit www.cocoonproducts.com.au

First time users: Register an account and follow the remaining prompts on screen Ensure that LED indicator light around the Smart Doorbell button is flashing Red for pairing mode. Refer instruction manual if it is not

## **5. Connect Doorbell to Wifi 6. Scan QR Code with Camera 7. Doorbell added**

**Children Browner** 

**Team're** 

## **8. CONTROL YOUR DOORBELL**

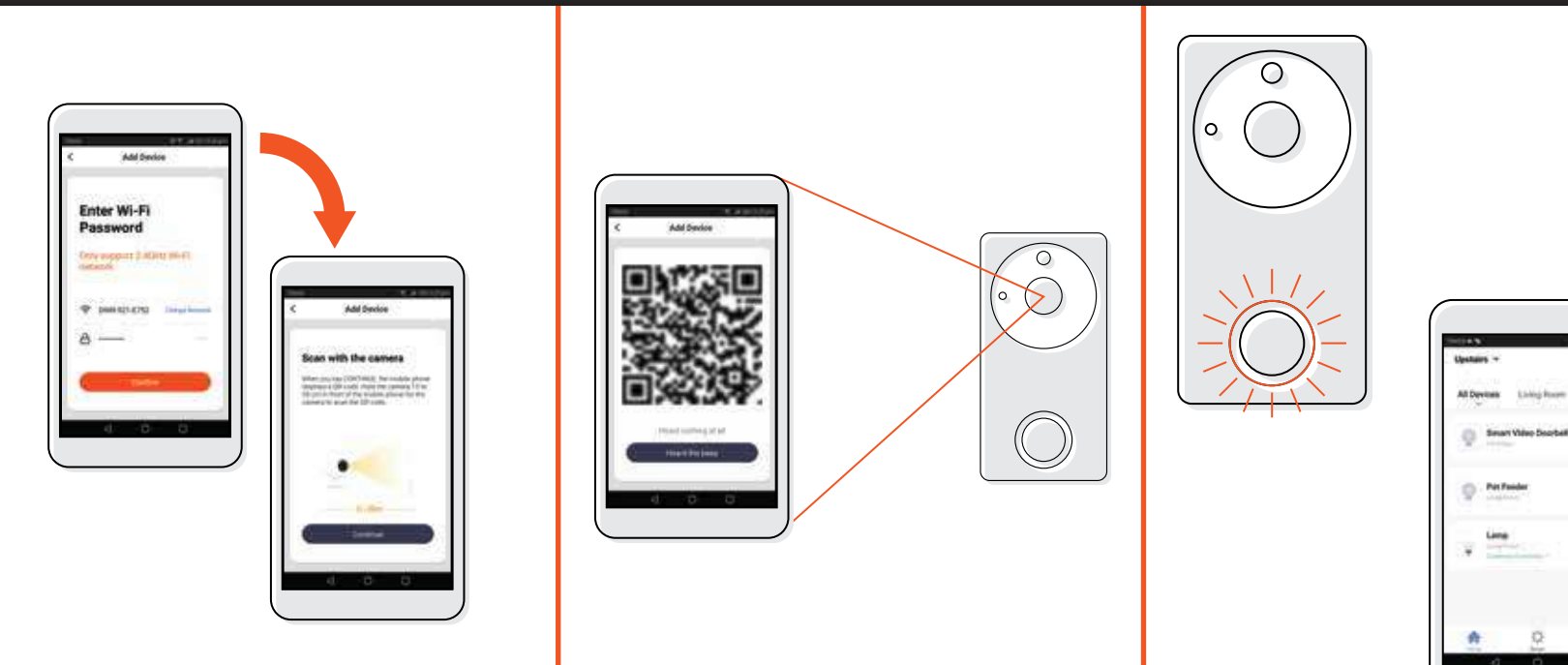

the camera to scan the QR code.

1. Hold the mobile phone 15 to 20cm in front of the Doorbell for

2. The Smart Video Doorbell will beep when the code is scanned<br>3. Press 'Heard the Beep'

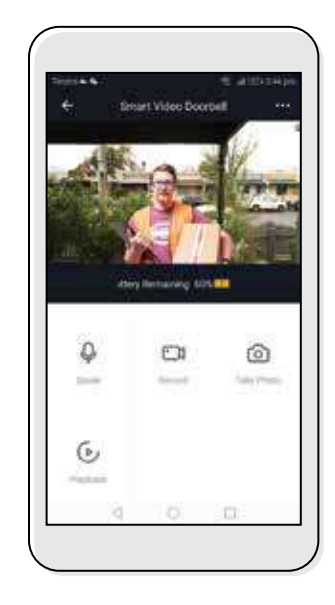

Use, manage and control your Smart Video Doorbell from the Cocoon<br>Connect app

If you have any issues with this step, ensure your password is correct If you are still having issues, please check your Instruction Manual

LED will flash BLUE initially and then turn off until pressed